#### **Parasurtension**

Ces prises procurent en tout temps une protection contre les surtensions, même quand le Back-UPS ES est hors tension. Branchez dans ces prises les périphériques dont l'alimentation peut être interrompue durant une panne de courant (imprimante, télécopieur,

#### **Prises d'alimentation batterie de secours** *+* **parasurtension**

Le vert s'allume et le Back-UPS i timbre bref pour indiquer qu'il est sous tension et prêt à protéger le matériel branché.

Ces prises sont alimentées dès que le Back-UPS ES est sous tension. Lors d'une panne de courant ou d'un autre problème d'alimentation (baisse de tension, surtension), le Back-UPS ES alimente ces prises pendant une période limitée. Branchez dans ces prises un ordinateur, un lecteur de cédérom et un autre périphérique sensible aux données (lecteur de disquette ou de cassette externe, dispositif HPNA, etc.).

**Appuyez sur l'interrupteur pour mettre l'appareil sous tension.**

Pour offrir une autonomie maximale, le Back-UPS ES doit charger sa batterie pendant au moins 16 heures. La batterie se charge dès que l'alimentation secteur est présente, que l'appareil soit ou non sous tension.

L'illumination du voyant rouge de défaut de câblage du bâtiment signale la présence d'un risque de choc électrique. Tout défaut de câblage du bâtiment doit être corrigé par un électricien qualifié.

#### **Installez le logiciel PowerChute® Personal Edition.**

Insérez le cédérom du logiciel PowerChute Personal Edition dans le lecteur de cédérom de votre ordinateur et suivez les instructions affichées à l'écran.

#### **Brachez le câble d'ordinateur.**

Le câble et le logiciel fournis assurent l'enregistrement automatique des fichiers et l'arrêt automatique du système d'exploitation en cas de panne de courant prolongée.

Branchez le câble dans le port de données du Back-UPS ES. Branchez l'autre extrémité du câble dans le port USB de votre ordinateur. Le logiciel trouve automatiquement ce port.

Des indicateurs visuels et sonores témoignent de l'état de fonctionnement du Back-UPS ES. Utilisez le tableau qui suit pour connaître l'état du Back-UPS ES.

**État**

**Indicateurs visuels (marche – vert) (remplacer la batterie –** 

**Indication sonore L'avertissement prend fin…**

Pour des raisons de sécurité, un fil de la batterie du Back-UPS ES est débranché pour la livraison. Pour que le Back-UPS fonctionne, il faut brancher le fil à la borne de la batterie, sans danger . **REMARQUE :** il est normal que de petites étincelles jaillissent au moment de la connexion.

## **Back-UPS ES 750 ® Manuel d'utilisation**

# **2 Connexion du matériel**

## **3 Mise sous tension et installation du logiciel**

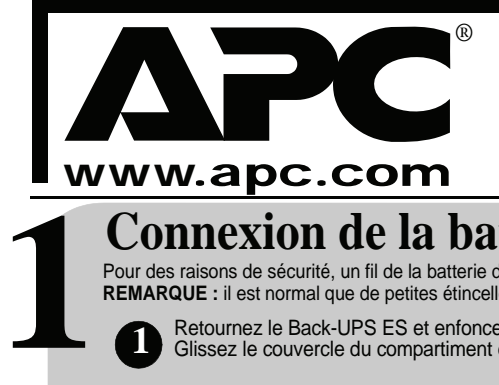

- aux rayons du soleil
- à une chaleur excessive
- à une humidité excessive ou au contact avec des liquides

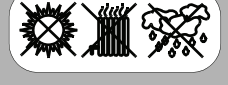

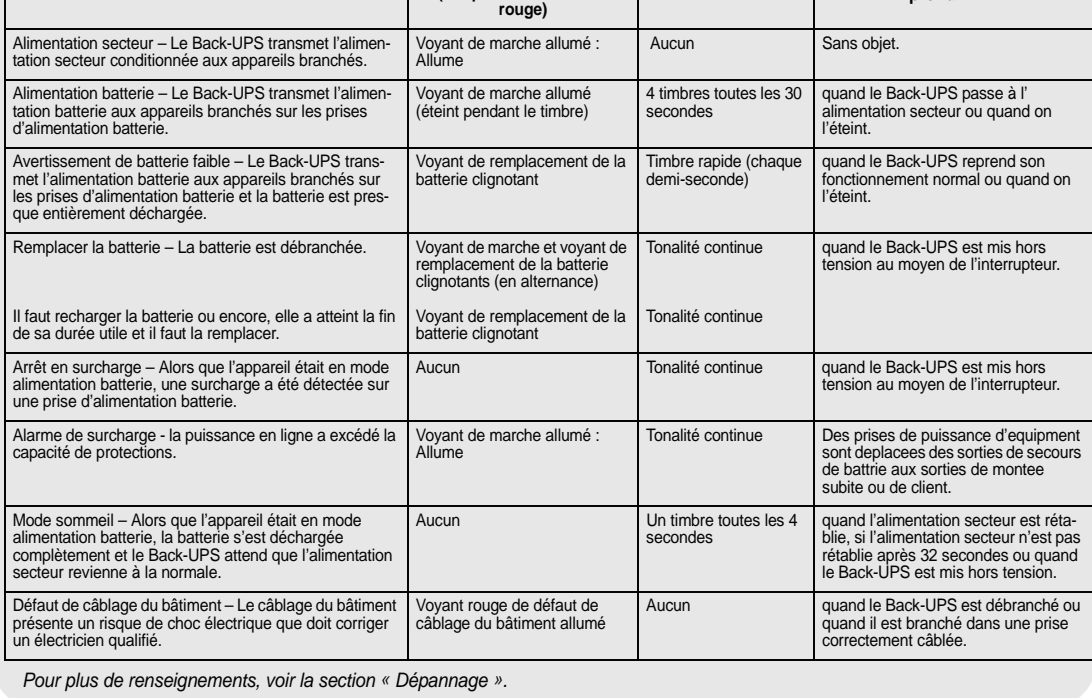

### **Connexion de la batterie**

### **Indicateurs d'état**

#### **Placez le Back-UPS ES de façon à ce qu'il ne soit pas exposé**

**Branchez le cordon d'alimentation du Back-UPS ES directement dans une prise murale et non dans un parasurtenseur ou dans une lisière à prises multiples.** 

#### **Brachez le câble d'ordinateur.**

Le câble et le logiciel fournis assurent l'enregistrement automatique des fichiers et l'arrêt automatique du système d'exploitation en cas de panne de courant prolongée. Branchez le câble dans le port de données du Back-UPS ES. Branchez l'autre extrémité du Quand ils sont en mode d'attente, les péripheriques (imprimantes, scanners) consomment tout de même du courant. Afin de conserver l'électricité, le Back-UPS est muni de prises assujetties à la prise principale. Quand l'appareil branché dans la *prise principale* (l'ordinateur) cesse de consommer du courant, la prise coupe automatiquement l'alimentation des *prises commandées*. Il suffit d'enfoncer pendant une seconde le bouton d'activation de la commande par la prise principale pour activer et désactiver cette fonction. Quand la fonction est activée, le voyant de commande par la prise principale s'allume. Quand la fonction est désactivée, il s'éteint. À la livraison du Back-UPS, la fonction est activée. **Remarque :** ne branchez pas vos périphériques dans les prises commandées si vous voulez qu'ils continuent de fonctionner quand l'ordinateur est éteint.

#### **Programmation du seuil**

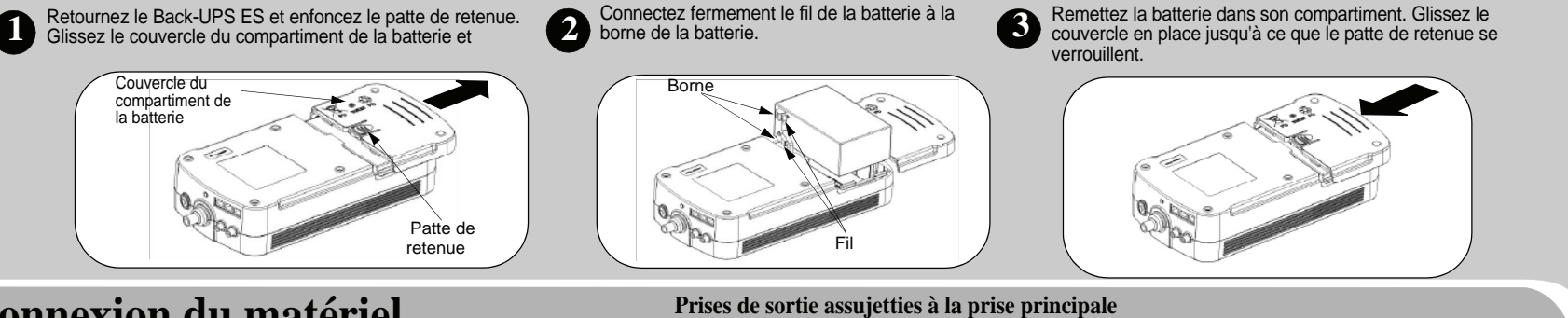

Quand l'ordinateur est éteint, la prise principale coupe l'alimentation des prises assujetties. Toutefois, quand l'ordinateur est en mode d'attente, il se peut que la prise principale ne detecte pas adequatement la baisse de concommation de l'ordinateur. Pour que la prise principale interprète correctement les fluctuations de consommation, vous devrez peut-être modifier le seuil de détection par défaut. Si les péripheriques (branchés dans les prises comandées ne s'éteigent pas quand l'ordinateur passe en mode d'attente, vérifiez d'abord si le voyant de commande par la prise principale est allumé. Si c'est le cas, procédez comme suit pour hausser le seuil de détection. À l'opposé, si le niveau d'alimentation de l'ordinateur est extrêmement bas, il faudra peut-être abaisser le seuil de détection si l'alimentation des prises commandées se coupe automatiquement bien que l'ordinateur soit allumé. Il faut appuyer sur un bouton en moins de cinq secondes, sans quoi le Back-UPS quitte automatiquement ce mode. Le tableau qui suit indique la valeur des trois seuils selectionnables.

câble dans le port USB de votre ordinateur. Le logiciel trouve automatiquement ce port. **Branchez le modem, le téléphone ordinaire ou DSL, le télécopieur, le réseau 10/100Base-T, le dispositif HPNA, le câble-modem, de câblo-**

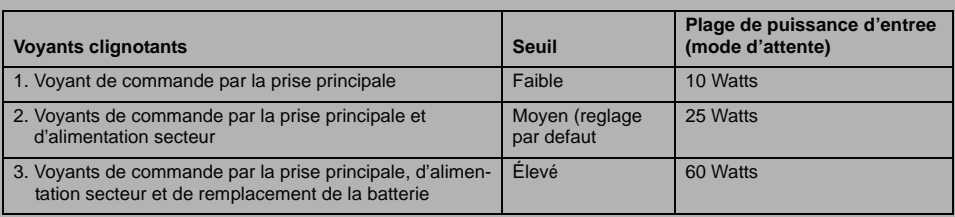

Pour modifier le seuil procedez comme suit :

1. Branchez le Back-UPS dans la source d'alimentation secteur, sans le mettre sous tension. L'appareil se met en mode d'attente (tous les voyants restent éteints).

2. Maintenez le bouton d'activation de la commande par la prise principale enfonce pendant 10 secondes, jusqu'à ce que tous les voyants clignotent pour indiquer que l'appareil est entre en *mode de programmation du seuil*.

- 3. Quand vous relâchez le bouton d'activation de la commande par la prise principale, les voyants allumés indiquent
- le seuil actuel (faible, moyen, élevé). 4. Serrez le MASTER ENABLE au bouton de choisir un arrangement different de seuil.

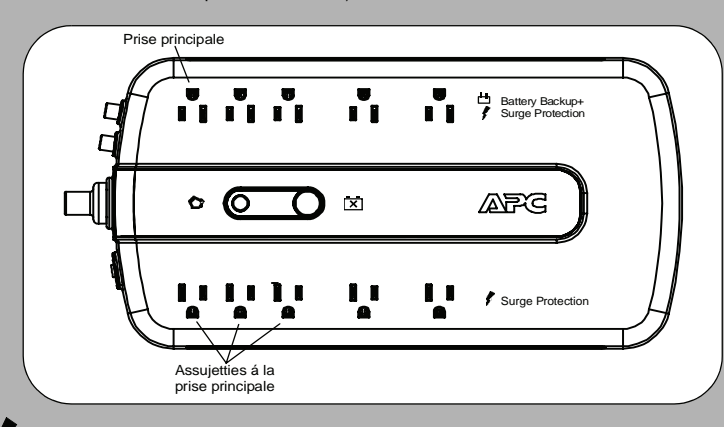

**distribution ou de DSS dans la prise de parasurtension.** Le Back-UPS peut protéger contre les surtensions les lignes téléphoniques simples (à deux conducteurs) (y compris une ligne DSL), les appareils de type HPNA, les modems, les réseaux Ethernet 10/100Base-T et les télécopieurs branchés conformément à l'illustration ci-dessous. Le Back-UPS peut aussi protéger contre les surtensions un modem-câble, un câblosélecteur ou un récepteur DSS relié aux prises coaxiales du Back-UPS conformément à l'illustration ci-dessous.

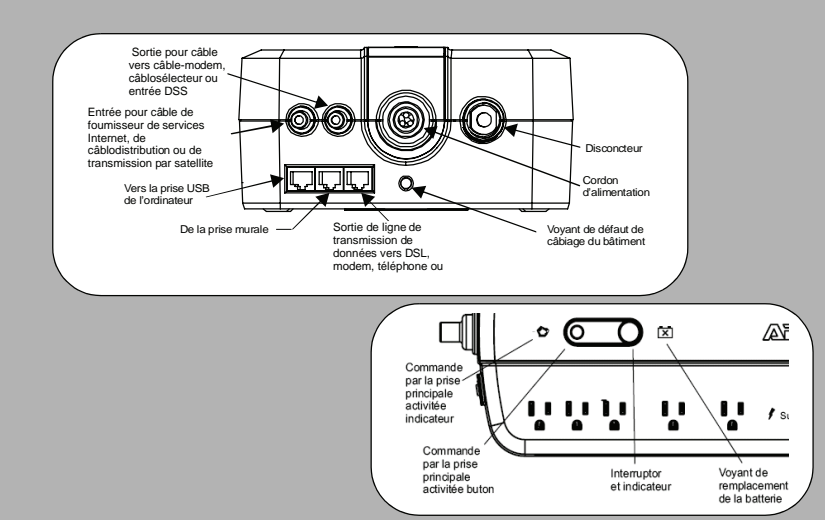

Utilisez le tableau ci-dessous pour résoudre les problèmes mineurs d'installation et de fonctionnement du Back-UPS ES. S'il n'est pas possible de résoudre le problème à l'aide du tableau ci-dessous, faites appel au service de soutien technique en ligne ou téléphonique d'APC.

> Internet www.apc.com Amérique du Nord 1.800.800.4272 Brésil +0800.12.72.1

Soutien technique http://support.apc.com http://www.apc.com/support esupport@apcc.com Mexique +52.292.0253 / 52.292.0255 Ailleurs +1.401.789.5735

### **Dépannage**

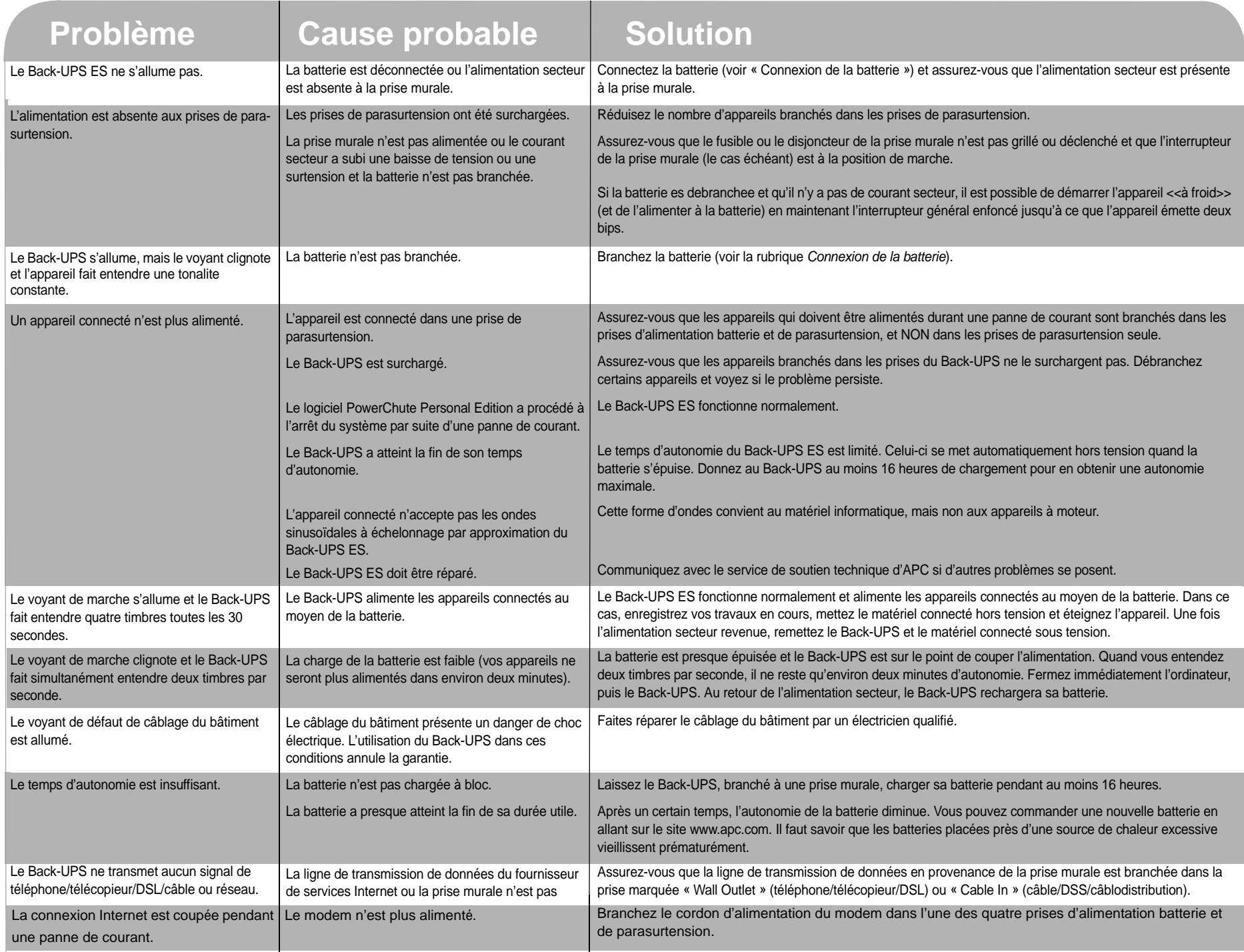

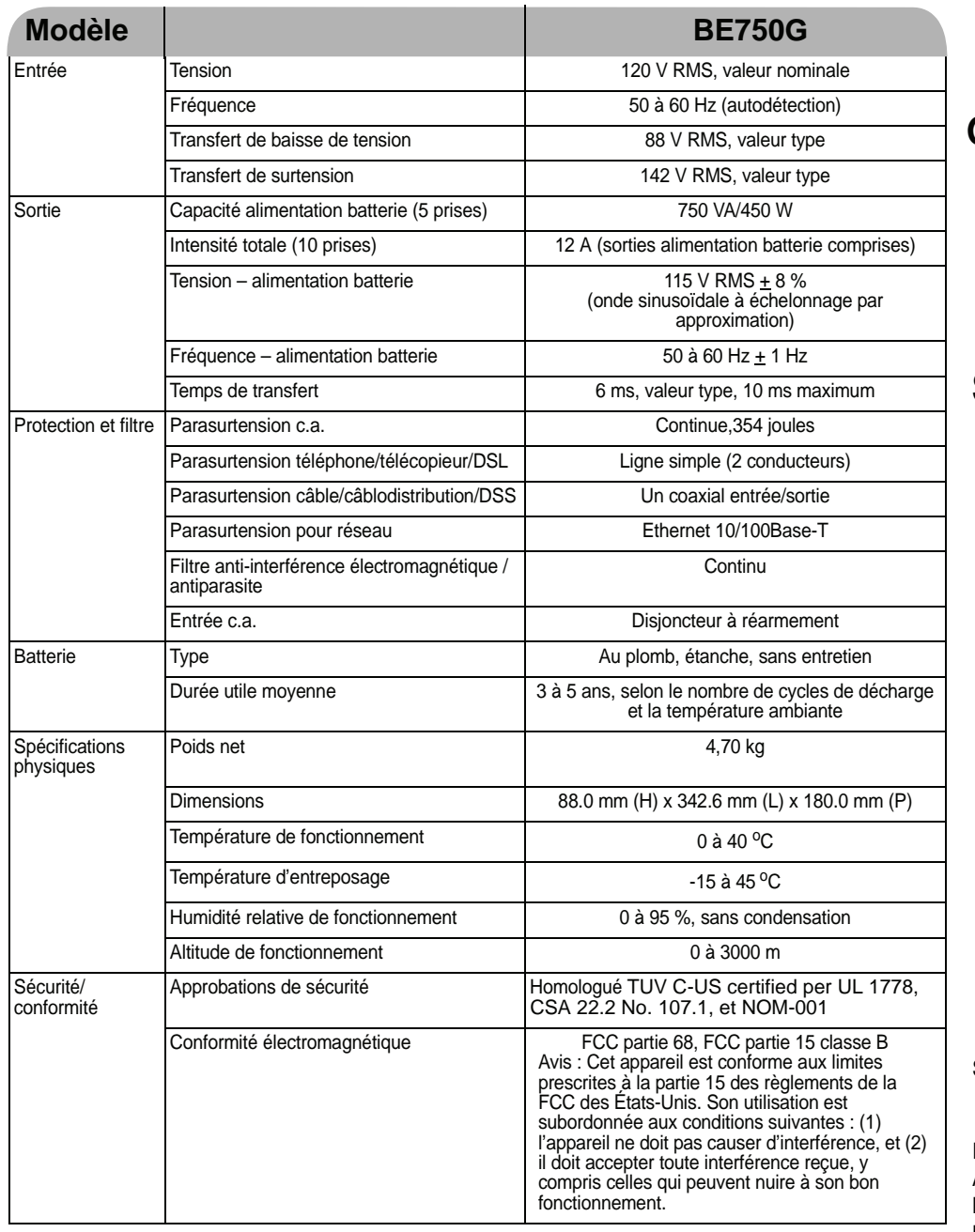

La garantie standard est de deux ans à compter de la date d'achat. La politique standard d'APC consiste à remplacer l'appareil d'origine par un appareil remis à neuf en usine. Les clients qui doivent recouvrer l'appareil d'origine pour cause d'affectation de matériels ou de programme d'amortissement doivent le mentionner lors de leur premier contact avec le préposé du service de soutien technique d'APC. APC expédie l'appareil de remplacement sur réception de l'appareil défectueux, ou immédiatement sur présentation d'un numéro de carte de crédit valide. Les frais d'envoi à APC sont à la charge du client. APC paie l'expédition de l'appareil de remplacement par voie terrestre.

NE RETOURNEZ JAMAIS l'appareil à l'endroit où vous l'avez acheté.

1. Consultez la section Dépannage pour résoudre les problèmes usuels.

2. Assurez-vous que la batterie est connectée (voir la section *Connexion de la batterie*) et que le disjoncteur n'est pas déclenché (voir la section *Dépannage*).

Si le problème persiste ou si vous avez des questions, communiquez avec APC par l'entremise de son site Internet ou en composant l'un des numéros de téléphone qui figurent au bas de cette

page.

3. Avant de communiquer avec APC, prenez en note la date d'achat de l'appareil, ainsi que ses numéros de modèle et de série (vous trouverez ces numéros sous l'appareil).

4. Soyez prêt à rechercher la cause du problème au téléphone, avec le préposé du service de soutien technique. Si cette démarche ne permet pas de résoudre le problème, le préposé vous donnera un numéro d'autorisation de retour de matériel ainsi qu'une adresse d'expédition.

5. Mettez l'appareil dans son emballage d'origine. Si vous n'avez plus cet emballage, demandez au préposé de vous en fournir un nouveau. Emballez l'appareil correctement afin d'éviter tout dommage pendant le transport. N'utilisez jamais des billes de mousse pour l'emballage. Les dommages survenus pendant le transport ne sont pas couverts par la garantie (il est recommandé d'assurer le colis à sa pleine valeur).

6. Inscrivez le numéro d'autorisation de retour de matériel sur l'extérieur du colis.

7. Expédiez l'appareil port payé et assuré à l'adresse indiquée par le service de soutien technique.

Utilisez les batteries de rechange approuvées par APC. Vous pouvez commander une batterie de rechange sur le site Internet d'APC (www.apc.com – munissez-vous d'une carte de crédit valide). Pour commander, ayez en main le numéro de modèle de votre Back-UPS ES, que vous trouverez sous celui-ci.

### **Fiche technique Commande d'une batterie de rechange**

#### **Garantie**

### **Service de soutien technique**

### **Pour joindre APC**

Copyright © 2007 American Power Conversion Corp. APC, Back-UPS et PowerChute sont des marques déposées d'American Power Conversion Corp. Les autres marques de commerce appartiennent à leurs propriétaires respectifs.